# bcl2fastq2 Conversion v2.18 User Guide

For Research Use Only. Not for use in diagnostic procedures.

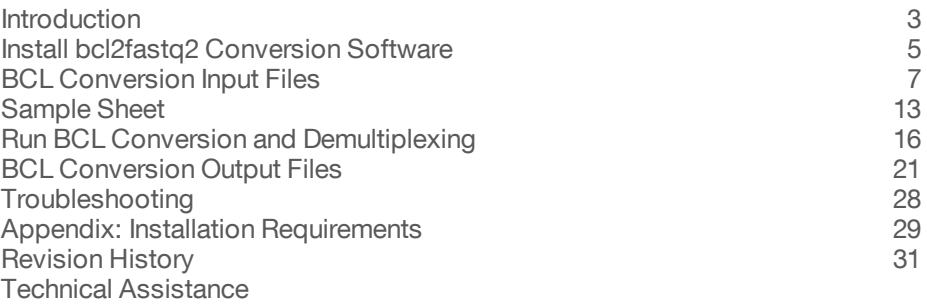

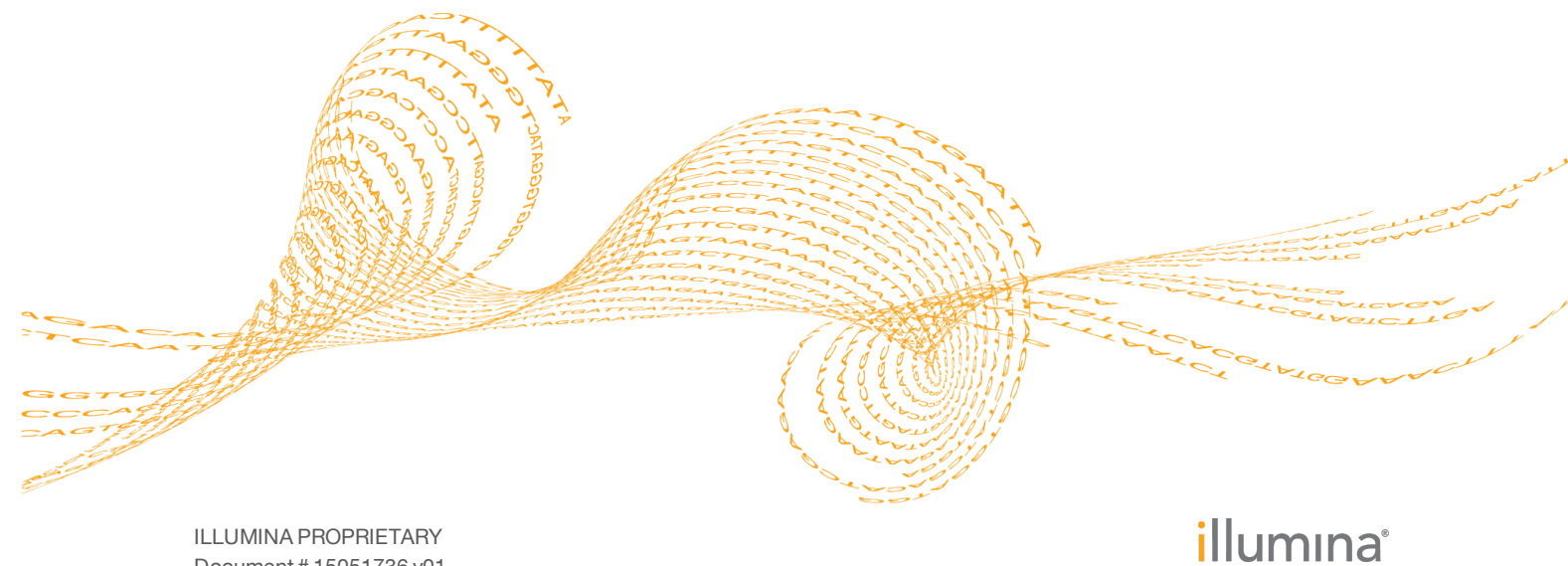

Document # 15051736 v01 April 2016

This document and its contents are proprietary to Illumina, Inc. and its affiliates ("Illumina"), and are intended solely for the contractual use of its customer in connection with the use of the product(s) described herein and for no other purpose. This document and its contents shall not be used or distributed for any other purpose and/or otherwise communicated, disclosed, or reproduced in any way whatsoever without the prior written consent of Illumina. Illumina does not convey any license under its patent, trademark, copyright, or common-law rights nor similar rights of any third parties by this document.

The instructions in this document must be strictly and explicitly followed by qualified and properly trained personnel in order to ensure the proper and safe use of the product(s) described herein. All of the contents of this document must be fully read and understood prior to using such product(s).

FAILURE TO COMPLETELY READ AND EXPLICITLY FOLLOW ALL OF THE INSTRUCTIONS CONTAINED HEREIN MAY RESULT IN DAMAGE TO THE PRODUCT(S), INJURY TO PERSONS, INCLUDING TO USERS OR OTHERS, AND DAMAGE TO OTHER PROPERTY.

ILLUMINA DOES NOT ASSUME ANY LIABILITY ARISING OUT OF THE IMPROPER USE OF THE PRODUCT(S) DESCRIBED HEREIN (INCLUDING PARTS THEREOF OR SOFTWARE).

© 2016 Illumina, Inc. All rights reserved.

**Illumina**, **24sure**, **BaseSpace**, **BeadArray**, **BlueFish**, **BlueFuse**, **BlueGnome**, **cBot**, **CSPro**, **CytoChip**, **DesignStudio**, **Epicentre**, **ForenSeq**, **Genetic Energy**, **GenomeStudio**, **GoldenGate**, **HiScan**, **HiSeq**, **HiSeq X**, **Infinium**, **iScan**, **iSelect**, **MiniSeq**, **MiSeq**, **MiSeqDx**, **MiSeq FGx**, **NeoPrep**, **NextBio**, **Nextera**, **NextSeq**, **Powered by Illumina**, **SureMDA**, **TruGenome**, **TruSeq**, **TruSight**, **Understand Your Genome**, **UYG**, **VeraCode**, **verifi**, **VeriSeq**, the pumpkin orange color, and the streaming bases design are trademarks of Illumina, Inc. and/or its affiliate(s) in the U.S. and/or other countries. All other names, logos, and other trademarks are the property of their respective owners.

# <span id="page-2-0"></span>Introduction

The Illumina sequencing instruments generate per-cycle base call (BCL) files at the end of the sequencing run. A majority of analysis applications use per-read FASTQ files as input for analysis. You can use the bcl2fastq2 Conversion Software v2.18 to convert base call (BCL) files from a sequencing run into FASTQ files.

Use this guide to install the bcl2fastq2 Conversion Software and run the BCL conversion and demultiplexing process.

### Supported Instruments

The bcl2fastq2 Conversion Software supports the following instruments:

- MiniSeq
- } MiSeq
- NextSeq 500, 550
- HiSeg X
- } HiSeq 2000, 2500, 3000, 4000

If your Illumina sequencing system runs a earlier software version of Real-Time Analysis (RTA) than v1.18.54 and you want to convert BCL to FASTQ, install bcl2fastq v1.8.4, and refer to the *bcl2fastq Conversion User Guide Version v1.8.4 (part # 15038058)* for instructions.

# BCL Conversion and Demultiplexing Directory

The bcl2fastq2 Conversion Software performs BCL conversion and demultiplexing in a single step. By default, the software puts the resulting demultiplexed compressed FASTQ files in <run folder>/Data/Intensities/BaseCalls.

The software puts reads with undetermined indexes in files that begin with Undetermined S0, unless the sample sheet specifies a sample ID or sample name for reads without an index.

If the Sample\_Project column is specified for a sample in the sample sheet, the FASTQ files for that sample are placed in  $\leq$ run

folder>/Data/Intensities/BaseCalls/<Project>.

Multiple samples can use the same project directory. If the Sample\_ID and Sample\_ Name columns are specified but do not match, the FASTQ files are placed in an additional sub-directory called <SampleId>.

# BCL to FASTQ Conversion Process

The bcl2fastq2 Conversion Software converts the base calls in the per-cycle BCL files to the per-read FASTQ format. As an option, the software can trim adapters and remove Unique Molecular Identifier (UMI) bases from reads.

**Adapter Trimming**—The bcl2fastq2 Conversion Software checks whether a read extends past the sample DNA insert and into the adapter sequence. The software uses an approximate string matching algorithm to identify all or part of the adapter, and treats the insertions and deletions as a single mismatch. If an adapter sequence is detected, base calls matching the adapter and beyond the match are masked or removed in the FASTQ file.

**Unique Molecular Indentifiers (UMIs) Removal**—UMIs are random k-mers attached to the genomic DNA before polymerase chain reaction (PCR) amplification. After the UMI is amplified with amplicons, the software can detect PCR duplicates and correct amplification errors and can remove these bases and places them into the read name in

the FASTQ files. Also, when the TrimUMI sample sheet setting is active, the software can remove the bases from the reads.

**Demultiplexing**—First, the software reorganizes the FASTQ files based on the index sequencing information. For best practices, avoid choosing indexes that differ by fewer than 3 bases during sample preparation. Then, the software generates the statistics and reports for the demultiplexed FASTQ files. Also, the software recalculates the base calling analysis statistics and store the statistics in the InterOp folder. You can view the statistics with the Sequencing Analysis Viewer (SAV) software from Illumina.

#### **Output Files**

- } FASTQ Files
- } InterOp Files
- } ConversionStats File
- } DemultiplexingStats File
- } Adapter Trimming File
- } FastqSummary and DemuxSummary
- } HTML Reports
- } JSON File

# <span id="page-4-0"></span>Install bcl2fastq2 Conversion Software

You can download the bcl2fastq2 Conversion Software from the [Downloads](https://support.illumina.com/downloads.html) page on the Illumina website.

For installation requirements, see *Appendix: Installation [Requirements](#page-28-0)* on page 29.

### Install from RPM Package

You need to have access the root system to install.

1 To install the RPM file, use the following command line: yum install -y <rpm package-name>

The starting point for the bcl2fastq converter is the binary executable /usr/local/bin/bcl2fastq.

2 To install the RPM package in a user specified location, use the following command line:

```
rpm --install --prefix <user specified directory>
  <rpm package-name>
```
### Install from Source

For installation, the directory locations are specified with the following environment variables:

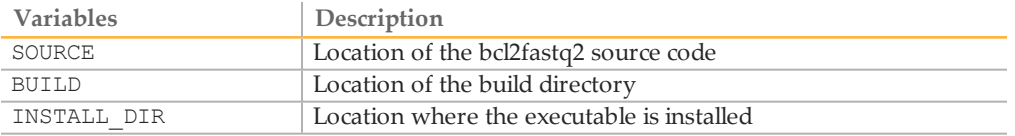

For example, the environment variables can be set as:

```
export TMP=/tmp
export SOURCE=${TMP}/bcl2fastq
export BUILD=${TMP}/bcl2fastq2-v2.18.x-build
export INSTALL_DIR=/usr/local/bcl2fastq2-v2.18.x
```
The build directory must be different from the source directory.

Follow these steps to install from source:

1 Decompress and extract the source code.

```
cd ${TMP}
tar -xvzf path-to-tarball/bcl2fastq2-v2.18.x.tar.gz
This command creates a bcl2fastq sub-directory in the ${TMP} directory.
```
2 Configure the build using the following commands:

```
mkdir ${BUILD}
cd ${BUILD}
${SOURCE}/src/configure --prefix=${INSTALL_DIR}
```
The commands in step 2 create a build directory. Move WHAT to that directory, and then run the configuration in the directory.

The --prefix parameter provides the absolute path to the install the directory. The command creates a sub-directory in the \${TMP} directory.

- 3 Build the package using the following commands: make
- 4 Install the package using the following commands: make install Depending on the \${INSTALL\_DIR} directory, you may need root privilege.

# <span id="page-6-0"></span>BCL Conversion Input Files

After sequencing, the instruments generate a BaseCalls directory, which contains the base calls files (BCL), for demultiplexing.

For demultiplexing, the bcl2fastq2 Conversion Software requires the following input files:

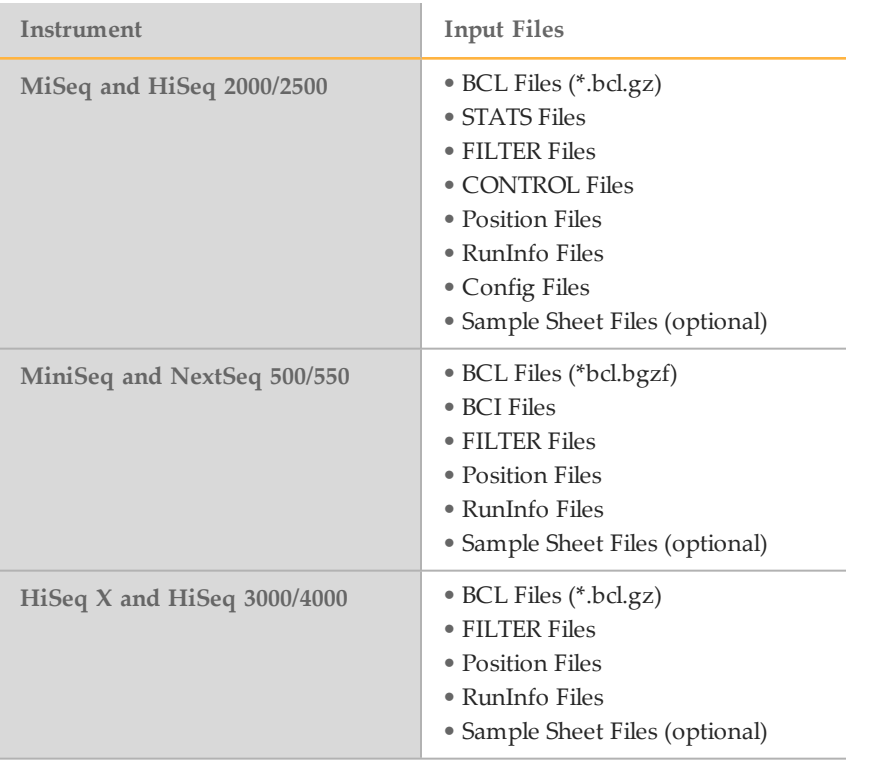

# BCL Conversion Input Files Diagram

Figure 1 BCL Conversion Input Files from the MiSeq or HiSeq 2000/2500 System

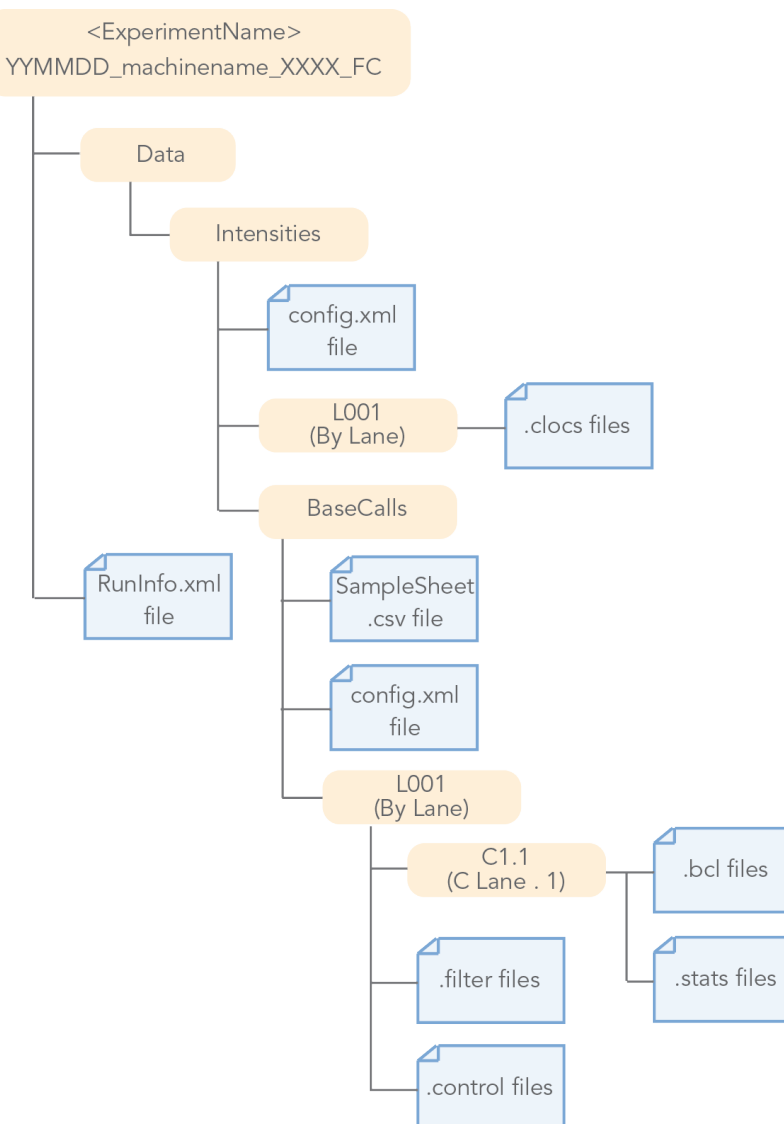

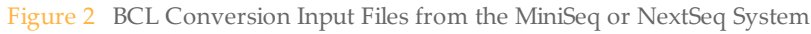

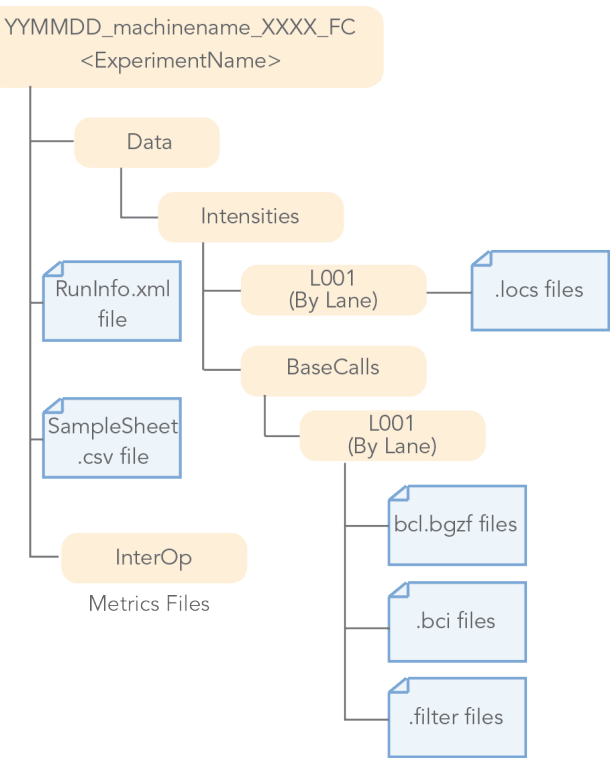

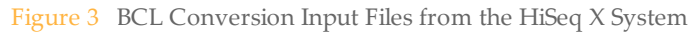

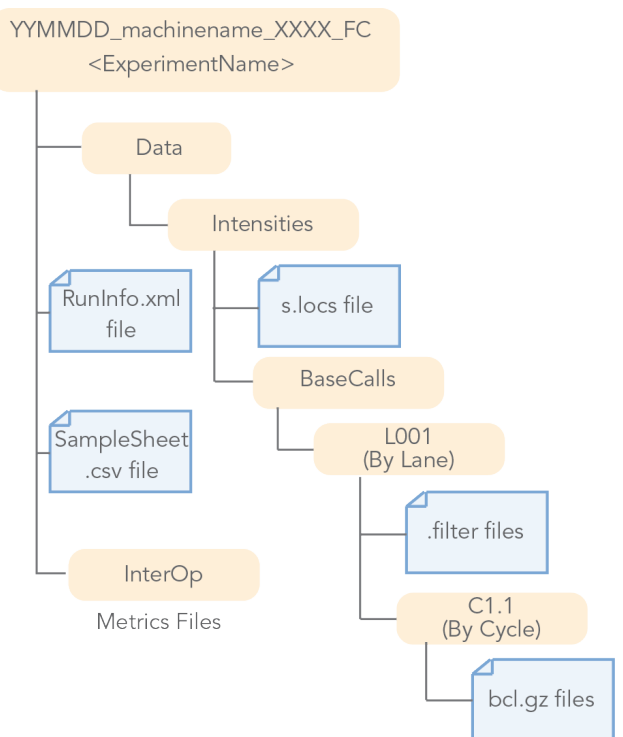

# Folder and File Naming

The top-level run folder name is generated using 3 fields to identify the <ExperimentName>, separated by underscores.

The software generates the top-level run folder using 3 fields separated by underscores to identify the <ExperimentName>.

Example:

YYMMDD machinename NNNN

For best practices, do not deviate from the run folder naming convention because doing so can cause the software to stop.

- The first field is a six-digit number (YYMMDD) specifying the date of the run.
- } The second field specifies the name of the sequencing machine. The field can consist of any combination of upper or lower case letters, digits, or hyphens, but it *cannot* contain any other characters or underscore.
- The third field is a four-digit specifies the experiment ID on that instrument. Each instrument supplies a series of consecutively numbered experiment IDs from the onboard sample tracking database or a LIMS.

For best practices, we recommend that you create unique names for the experiment or sample IDs for each instrument to avoid naming conflicts.

For example, a run folder named **150108\_instrument1\_3147** indicates that the experiment ID is 3147; the run is on instrument 1, and the date is on January 8, 2015 (YYMMDD). The date and instrument name specify a unique run folder for any number of instruments.

Also, you can view the flow cell number in the run folder name.

Example:

YYMMDD machinename NNNN FCYYY

When you publish the data to a public database, we recommend that you use a prefix for each instrument with the identity of the sequencing center.

### BCL Files

The BCL files are compressed with the gzip (\*.gz) or the blocked GNU zip (\*.bgzf) format.

The BaseCalls directory contains the BCL files. You can locate the files from the following directory:

```
Data/Intensities/BaseCalls/L<lane>/C<Cycle>.1
```

| <b>Bytes</b>                              | Description                                                                                                    | Data type                   |
|-------------------------------------------|----------------------------------------------------------------------------------------------------|-----------------------------|
| Bytes $0 - 3$                             | Number N of cluster                                                                                                    | Unsigned 32 bits<br>integer |
| Bytes $4-(N+3)$<br>$N$ - Cluster<br>index | Bits $0-1$ are the bases, [A, C, G, T] for [0, 1, 2, 3]:<br>bits 2-7 are shifted by 2 bits and contain the quality<br>score.<br>All bits with 0 in a byte is reserved for no call. | Unsigned 8 bits<br>integer  |

Table 1 BCL File Format

# BCI Files

The BCI (\*.bci) files contain one record per tile for the sequencing run in binary format. You can locate these files from the following directory:

<run directory>/Data/Intensities/BaseCalls/L<lane>

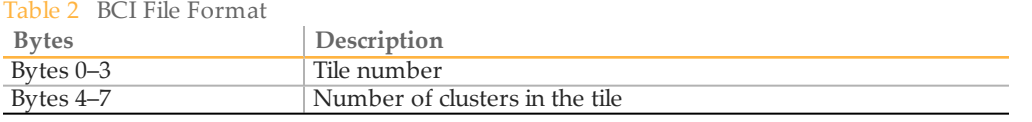

# STATS Files

The STATS file (\*.stats) is a binary file that contains base calling statistics. You can locate these files from the following directory:

Data/Intensities/BaseCalls/L00<lane>/C<cycle>.1

Table 3 Stats File Format

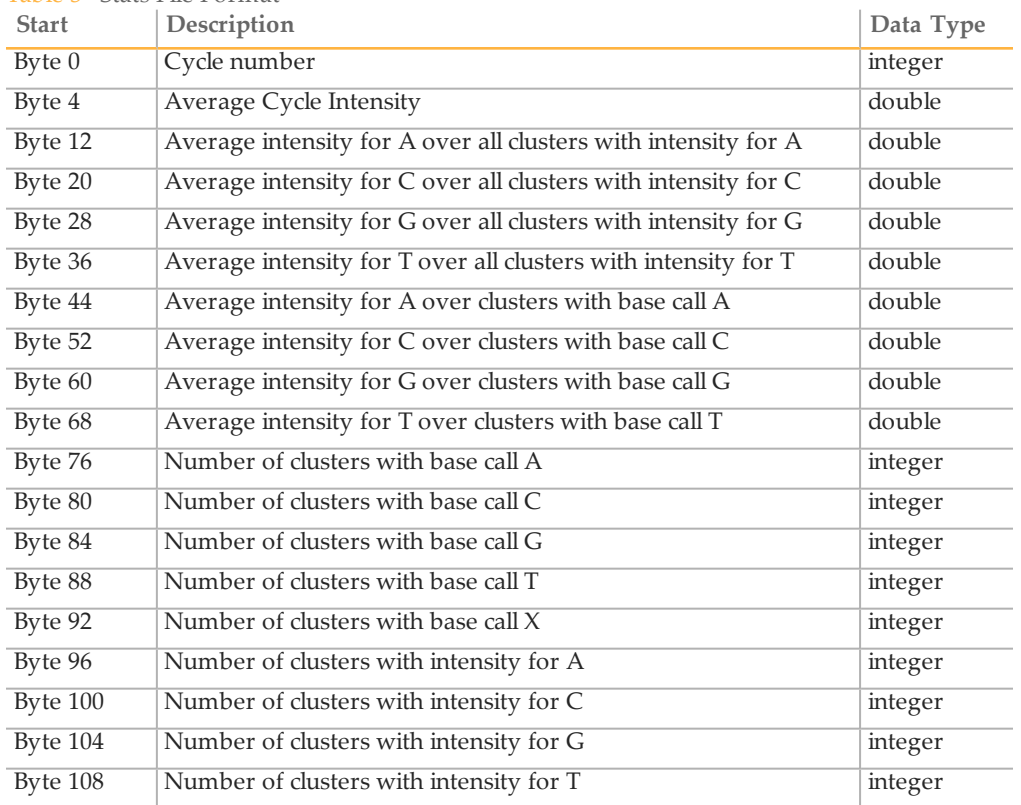

# FILTER Files

The FILTER file (\*.filter) is a binary file that contains the filter results. You can locate these files from the following directory:

Data/Intensities/BaseCalls/L<lane>

| $100 \times 7$ $100 \times 100$ $100 \times 100$ |                                          |
|--------------------------------------------------|------------------------------------------|
| <b>Bytes</b>                                     | Description                              |
| Bytes $0-3$                                      | Zero value (for backwards compatibility) |
| Bytes 4–7                                        | Filter format version number             |
| Bytes $8-11$                                     | Number of clusters                       |
| Bytes $12-(N+11)$                                | Unsigned 8 bits integer                  |
| $N$ - cluster number                             | Bit 0 is pass or failed filter           |

Table 4 Filter File Format

# CONTROL Files

The CONTROL (\*.control) file is a binary files that contains the control results. You can locate these files from the following directory:

<run directory>/Data/Intensities/BaseCalls/L00<lane>/

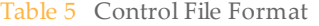

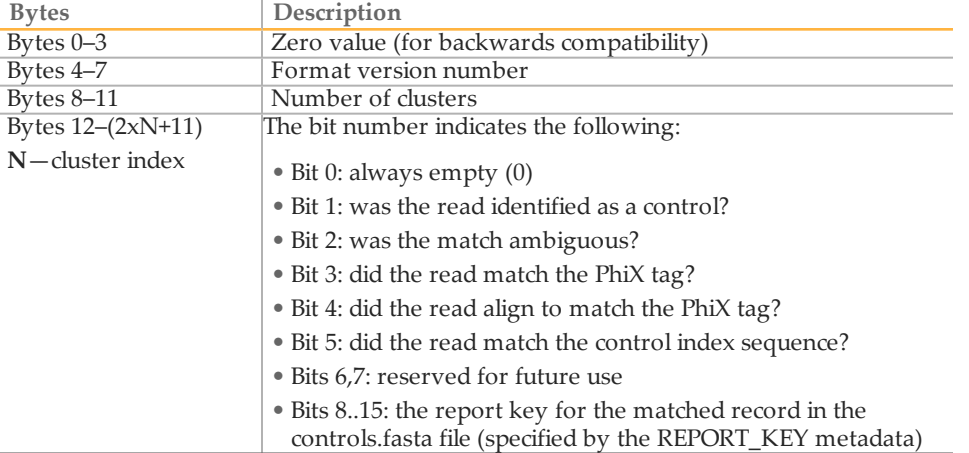

### CONFIG Files

The CONFIG (\*config.xml) file records information specific to the generation of the subfolders. The file contains a tag-value list that describes the cycle-image folders used to generate each folder of intensity and sequence files. You can locate the file from the following directory:

```
<run directory>/Data/Intensities/
```
The other CONFIG (\*config.xml) file is in the BaseCalls directory, which contains the meta-information on the base caller runs. You can locate the file from the following directory:

<run directory>/Data/Intensities/BaseCalls/

#### Position Files

The BCL to FASTQ converter can use different types of position files.

The LOCS (\*.locs) file is a binary file that contains the cluster positions. Additionally, the \*.clocs files are compressed versions of LOCS files.

The \*\_pos.txt files are text-based files with 2 columns and a number of rows equal to the number of clusters. The first column is the X-coordinate and the second column is the Ycoordinate. Each line has a <cr><lf> at the end.

You can locate these files from the following directory:

Data/Intensities/BaseCalls/L<lane>

### RunInfo File

The RunInfo.xml file is located at the top-level run folder <run directory>. The file contains information on the run, flow cell, and instrument IDs, date and read structure. Also, the file provides the number of reads, the number of cycles per read, and the index reads.

# <span id="page-12-0"></span>Sample Sheet

The sample sheet (\*SampleSheet.csv) file provides information on the relationship between samples and indexes during library creation. The sample sheet is optional and is at the top-level run folder. When a sample sheet is not provided, all reads are assigned to the default sample Undetermined\_S0, which includes one file per lane per read.

# Settings Section

The bcl2fastq2 Conversion Software uses the adapter settings for adapter trimming.

| raone o rituapier opeenneamorio<br>Setting | Description                                                                                                    |
|--------------------------------------------|----------------------------------------------------------------------------------------------------|
| Adapter or TrimAdapter                     | The adapter sequence to be trimmed. If an AdapterRead2 is<br>provided, this sequence is only used to trim Read 1.                                                                                                    |
| AdapterRead2 or<br>TrimAdapterRead2        | The adapter sequence to be trimmed in Read 2. If not<br>provided, the same sequence specified in Adapter is used.                                                                                                    |
| MaskAdapter                                | The adapter sequence to be masked rather than trimmed. If<br>MaskAdapterRead2 is provided, this sequence is only used to<br>mask Read 1.                                                                                                    |
| MaskAdapterRead2                           | The adapter sequence to be masked in Read 2. If not provided,<br>the same sequence specified in MaskAdapter is used.                                                                                                    |
| FindAdapterWithIndels                      | 1 (default) or 0. If 1 (true), an approximate string matching<br>algorithm is used to identify the adapter, treating insertions<br>and deletions as a single mismatch (Myers 1999, J.ACM). If 0<br>(false), a sliding window algorithm is used, in which insertions<br>and deletions of bases inside the adapter sequence is not<br>tolerated. |

Table 6 Adapter Specifications

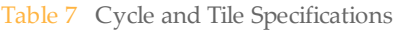

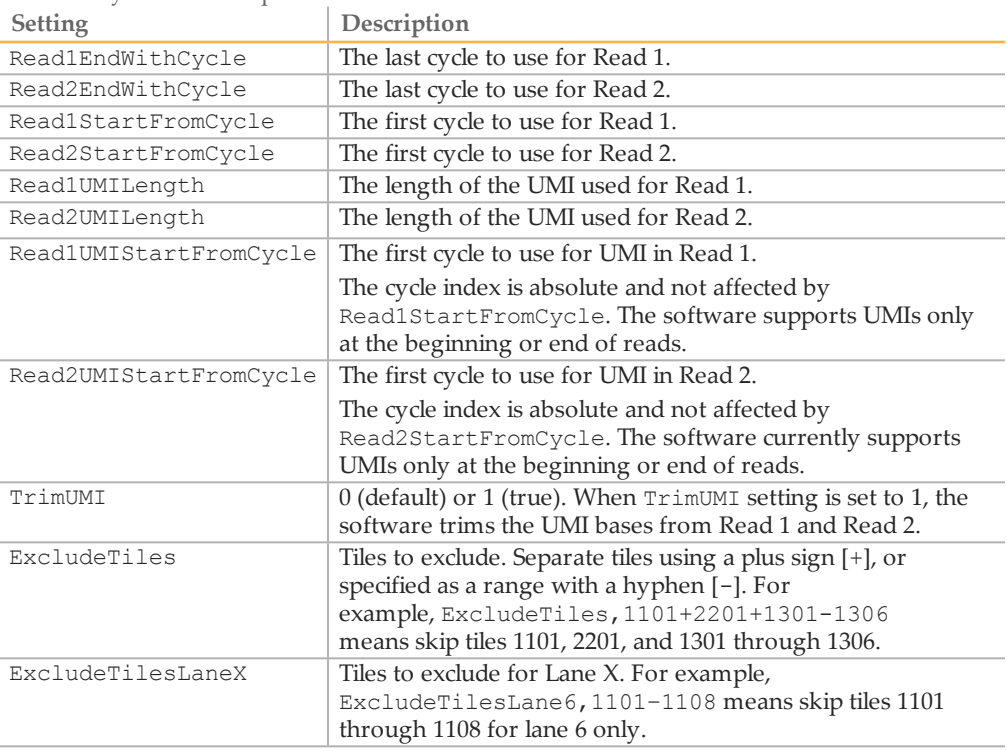

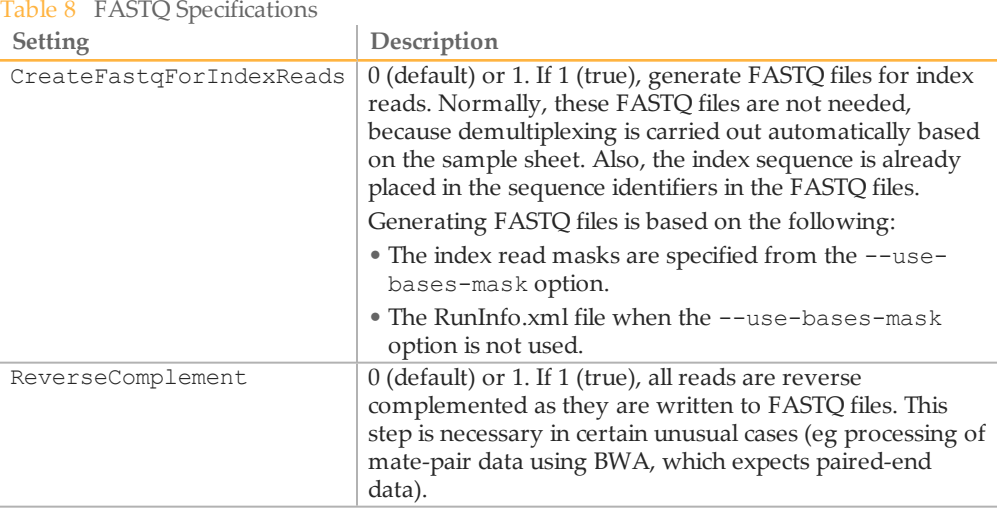

# Data Section

The bcl2fastq2 Conversion Software uses the information in the columns of the Data section.

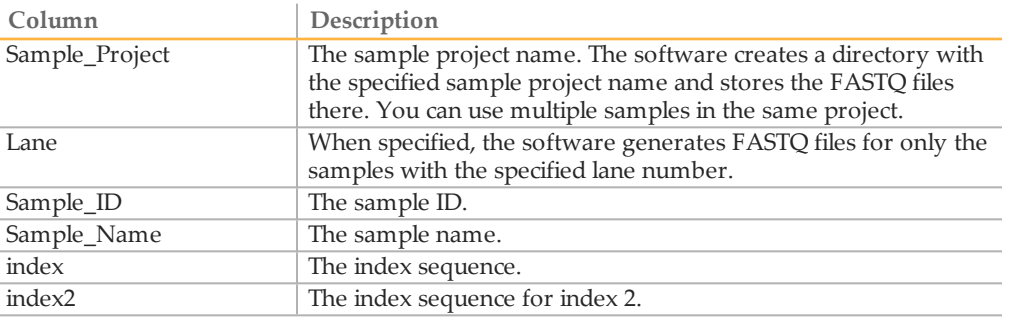

If the Sample\_ID and Sample\_Name columns do not match, the FASTQ files are placed in an additional sub-directory called <SampleId>.

You can use alphanumeric characters, hyphens [-], and underscores [\_] for the Sample\_ Project, Sample\_ID, and Sample\_Name.

# Sample Sheet Demultiplexing Scenarios

The Illumina Experiment Manager performs the following for sample sheet BCL conversion and demultiplexing:

- } All reads are placed in the Undetermined\_S0 FASTQ files when there is no sample sheet.
- } All reads are placed in the Undetermined\_S0 FASTQ files when there is a sample sheet but no data section.
- } All reads are placed in the sample FASTQ file as defined in the sample sheet when there is a sample sheet and one sample has no indexes.
- } When there is a sample sheet and the samples have indexes, the software performs the following:
	- } Reads without a matching index are placed in the default Undetermined\_S0 FASTQ files.

} Reads with a valid index are placed in the sample FASTQ file as defined in the sample sheet.

For each sample, there is one file per lane per read number when reads exist for that sample, lane, and read number.

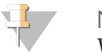

NOTE

When the Lane column of the sample sheet Data section is populated, only those lanes are converted. When the Lane column is not used, all lanes are converted.

# Create a Sample Sheet with IEM

The Illumina Experiment Manager (IEM) software helps you create and edit sample sheets for Illumina sequencers and analysis software. You can use IEM to create sample sheets for any Illumina sequencer and for any Nextera or TruSeq libraries.

You can download EIM at [support.illumina.com/sequencing/sequencing\\_](https://support.illumina.com/sequencing/sequencing_software/experiment_manager/downloads.html) [software/experiment\\_manager/downloads.html](https://support.illumina.com/sequencing/sequencing_software/experiment_manager/downloads.html).

View the Illumina [Experience](https://support.illumina.com/downloads/illumina-experiment-manager-user-guide-15031335.html) Manager User Guide for creating a sample sheet.

# <span id="page-15-0"></span>Run BCL Conversion and Demultiplexing

Use the following command to run the bcl2fastq2 Conversion Software :

nohup /usr/local/bin/bcl2fastq [options]

An example of a command with options:

nohup /usr/local/bin/bcl2fastq --runfolder-dir <RunFolder> --output-dir <BaseCalls>

This command produces a set of FASTQ files in the BaseCalls directory. Reads with an unresolved or erroneous index are placed in the Undetermined\_S0 FASTQ files. By default, --runfolder-dir is the current directory and --output-dir is the Data/Intensities/BaseCalls sub-directory of the run folder.

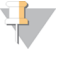

**NOTE** To generate a log file for a problematic bcl2fastq run, use the -l or --min-log-level DEBUG option. By default, bcl2fastq generates a log file with logging level INFO.

# BCL2FASTQ Options

The main command line options are the --runfolder-dir and --output-dir. For command line options that have a corresponding sample sheet setting, the value passed on the command line overwrites the value found in the sample sheet.

Table 9 Main Options

| Option              | Description                                                                 |  |
|---------------------|-----------------------------------------------------------------------------|--|
| -R, --runfolder-dir | Path to run folder directory                                                |  |
|                     | Default: ./                                                                 |  |
| -o, --output-dir    | Path to demultiplexed output                                                |  |
|                     | Default: <runfolder-<br>dir&gt;/Data/Intensities/BaseCalls/</runfolder-<br> |  |

You can use the following advanced options for non-default settings or for customized settings.

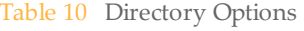

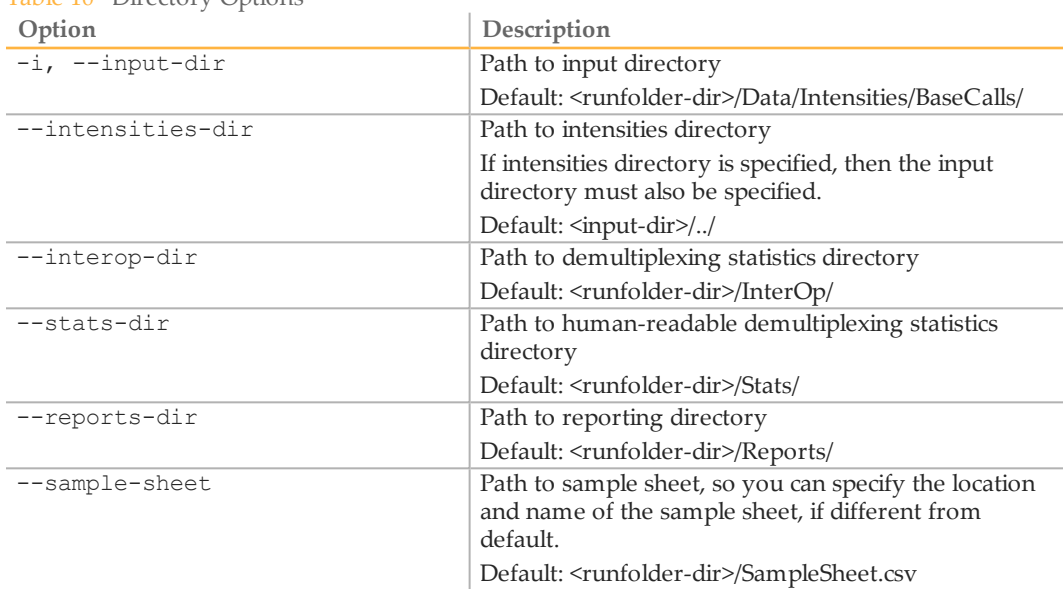

For processing, if your computing platform supports threading, the software manages the threads by the following defaults:

- } 4 threads for reading the data
- } 4 threads for writing the data
- 20% for demultiplexing data
- } 100% for processing demultiplexed data

The file i/o threads spend most of their time sleeping, and so take little processing time. The processing of demultiplexed data is allocated 1 thread per CPU to make sure that there are no idle CPUs, resulting in more threads than CPUs by default. You can use the following options to provide control on threading. If, for example, you share your computing resources with colleagues and wish to limit your usage, these options are useful.

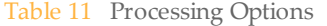

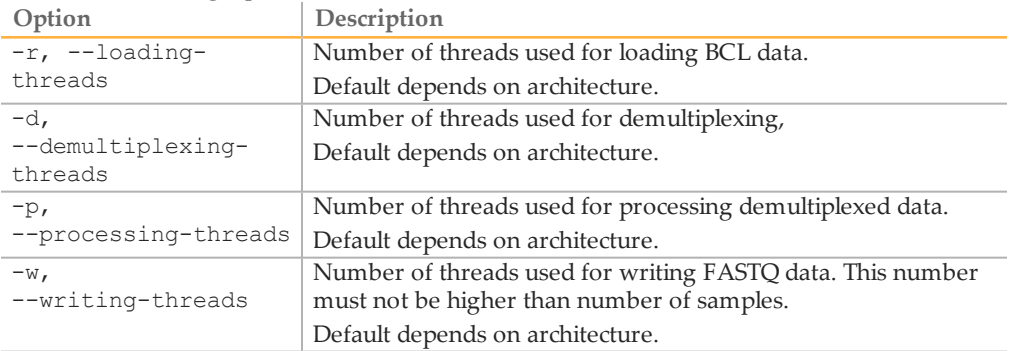

If you want to use these options to assign multiple threads, consider the following:

- The most CPU demanding stage is the processing step (-p option). Assign this step the most threads.
- The second most CPU demanding stage is the demultiplexing step (-d option). Assign this step the second highest number of threads. Tests indicate 20% of processing time is used for demultiplexing a HiSeq X run.
- } Reading and writing stages are lightweight and do not need many threads. This consideration is especially important for a local hard drive where too many threads mean too many parallel read write actions giving suboptimal performance.
- } Use one thread per CPU core plus a little more to supply CPU with work. This method prevents CPUs being idle due to a thread being blocked while waiting for another thread.
- The number of threads depends on the data. If you specify more writing threads than samples, the extra threads do no work but can cost time due to context switching.

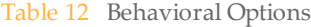

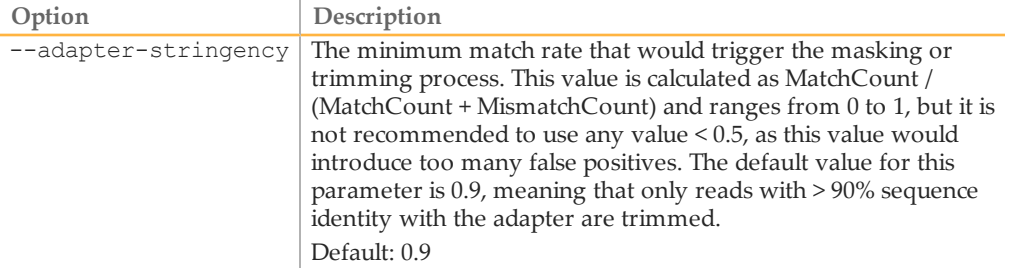

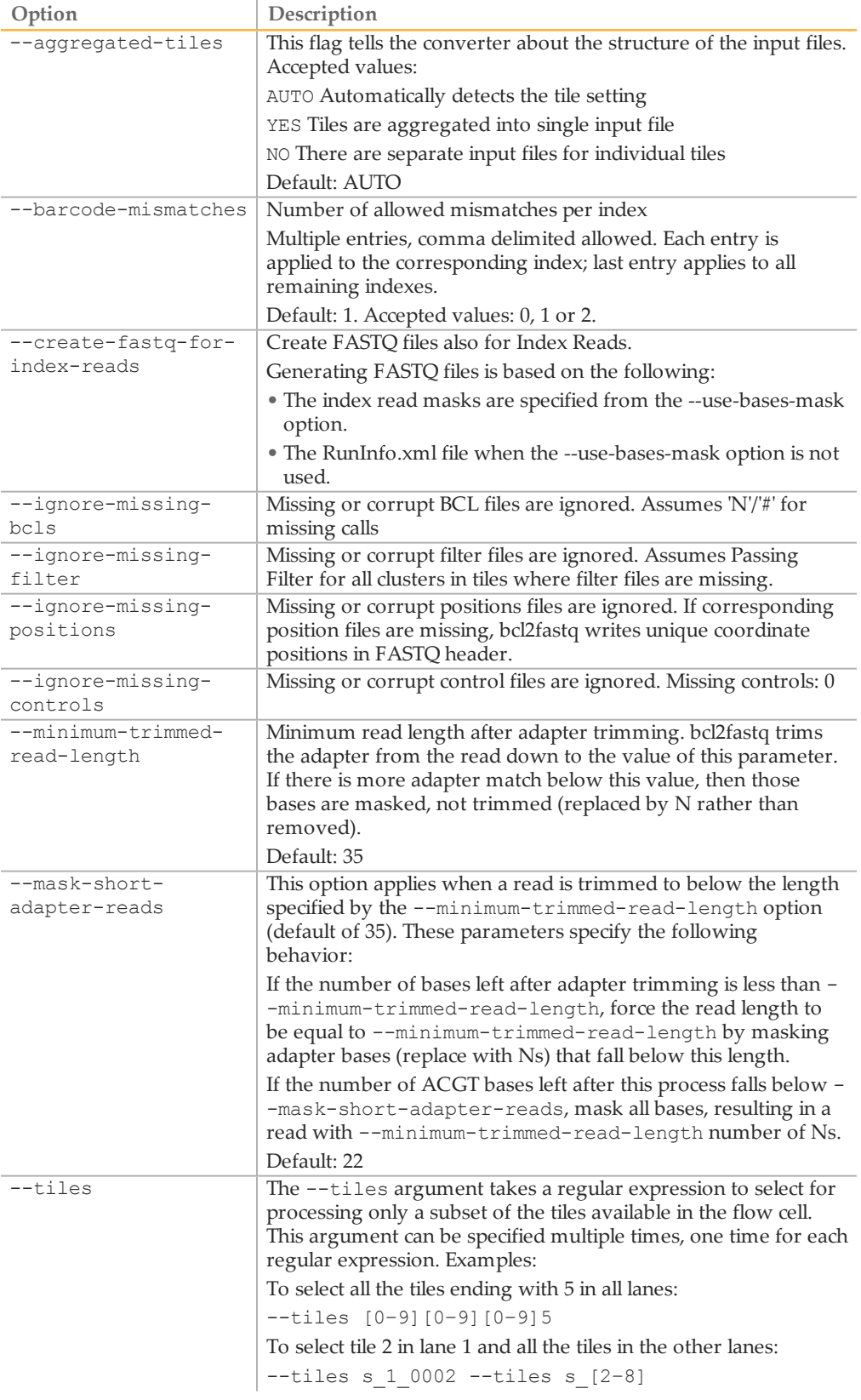

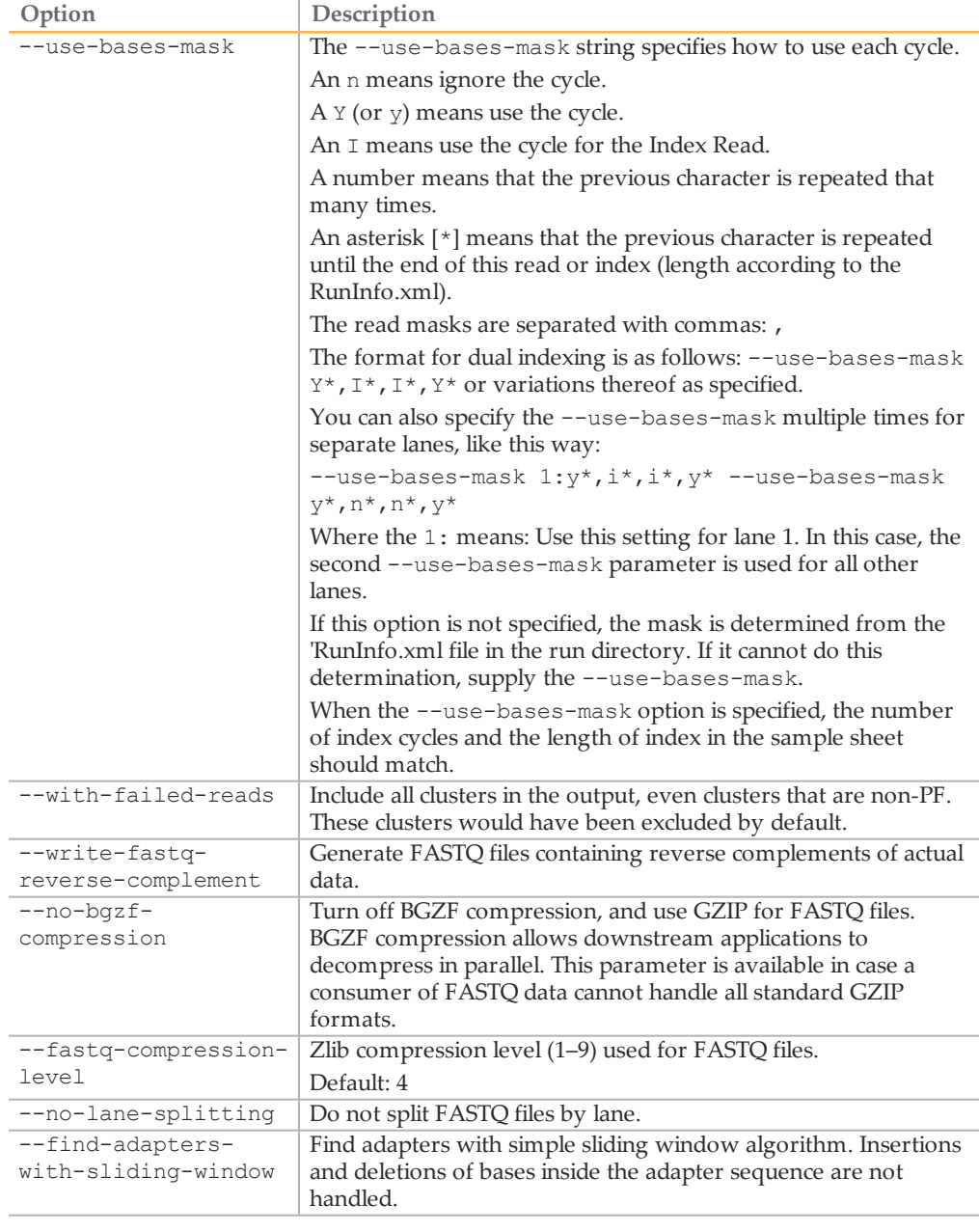

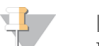

#### NOTE

Do not use the --no-lane-splitting option if you want to upload the resulting FASTQ files to BaseSpace. The FASTQ files generated from the --no-lane-splitting option are not compatible with the BaseSpace file uploader. Files generated without this option (the default setting) are compatible for upload to BaseSpace.

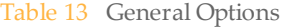

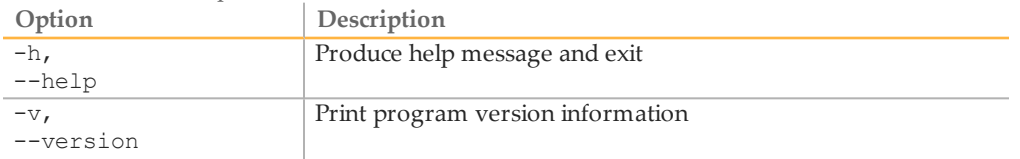

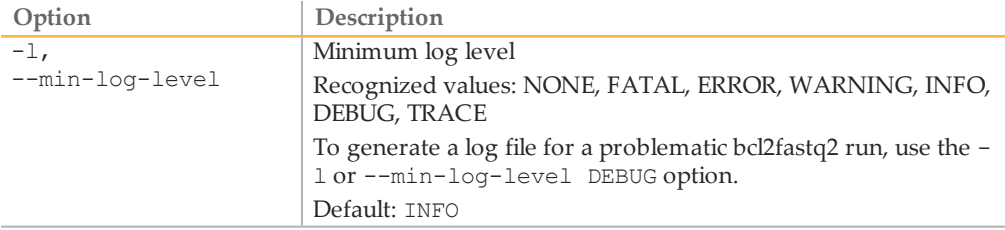

# <span id="page-20-0"></span>BCL Conversion Output Files

The bcl2fastq2 Conversion Software provides the following output files: output directory has the following characteristics:

- } FASTQ Files
- } InterOp Files
- } ConversionStats File
- } DemultiplexingStats File
- } AdapterTrimming File
- FastqSummary and DemuxSummary
- } HTML Reports
- **JSON File**

### FASTQ Files

The bcl2fastq2 Conversion Software converts \*.bcl, \*.bcl.gz, and \*.bcl.bgzf files into FASTQ files, which can be used as input for secondary analysis. When there is no sample sheet, the software generates a Undetermined S0 FASTQ file for each lane and read number combination.

### FASTQ File Names

FASTQ files are named with the sample name and the sample number. The sample number is a numeric assignment based on the order that the sample is listed for the run. For example:

Data\Intensities\BaseCalls\samplename\_S1\_L001\_R1\_001.fastq.gz

- } **samplename**—The sample name listed for the sample. If a sample name is not provided, the file name includes the sample ID.
- } **S1**—The sample number based on the order that samples are listed for the run starting with 1. In this example, S1 indicates that this sample is the first sample listed for the run.

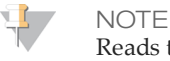

Reads that cannot be assigned to any sample are written to a FASTQ file for sample number 0, and excluded from downstream analysis.

- } **L001**—The lane number.
- } **R1**—The read. In this example, R1 means Read 1. For a paired-end run, a file from Read 2 includes R2 in the file name. When generated, the Index Reads are I1 or I2.
- } **001**—The last segment is always 001.

FASTQ files are compressed in the GNU zip format, as indicated by \*.gz in the file name. FASTQ files can be uncompressed using tools such as gzip (command-line) or 7-zip (GUI).

### FASTQ File Format

FASTQ file is a text-based file format that contains base calls and quality values per read. Each record contains 4 lines:

- } The identifier
- The sequence
- A plus sign  $(+)$
- The quality scores in an ASCII encoded format

#### The identifier is formatted as:

#### **@Instrument:RunID:FlowCellID:Lane:Tile:X:Y:UMI ReadNum:FilterFlag:0:SampleNumber**

Example:

```
@SIM:1:FCX:1:15:6329:1045 1:N:0:2
TCGCACTCAACGCCCTGCATATGACAAGACAGAATC
+
```
<>;##=><9=AAAAAAAAAA9#:<#<;<<<????#=

#### Table 14 Identifiers Table

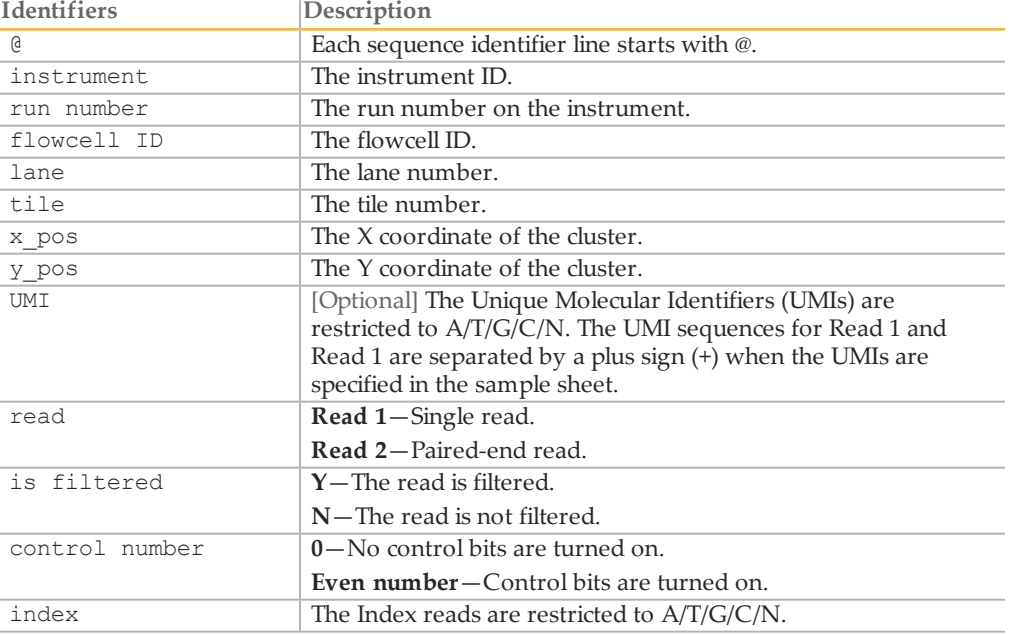

### FASTQ Compression

FASTQ files are compressed in the GNU zip format, as indicated by \*.gz in the file name. FASTQ files can be uncompressed using tools such as gzip (command-line) or 7-zip (GUI).

The BGZF variant facilitates parallel decompression of the FASTQ files by downstream applications. If a downstream application cannot handle the BGZF variant, it can be turned off with the --no-bgzf-compression command line.

### FASTQ Control Values

When the read is identified as a control value, the number is greater than 0 and the value specifies the type of control. When the read is not identified as a control, the 10th column is 0.

The value is the decimal representation of a bit-wise encoding scheme. The scheme bit 0 has a decimal value of 1; bit 1 has a value of 2, bit 2 has a value of 4, and so on.

### Quality Scores

A quality score, or Q-score, is a prediction of the probability of an incorrect base call. A higher Q-score implies that a base call is more reliable.

Based on the Phred scale, the Q-score serves as a compact way to communicate small error probabilities. Given a base call, X, the probability that X is not true,  $P(\sim X)$ , results in a quality score,  $Q(X)$ , according to the relationship:

 $Q(X) = -10$  log<sub>10</sub>(P(~X))

where  $P(\sim X)$  is the estimated error probability.

The following table shows the relationship between the quality score and error probability.

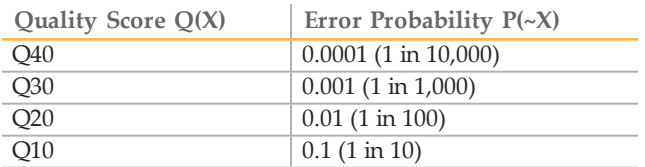

For more information on the Phred quality score, see [en.wikipedia.org/wiki/Phred\\_](http://en.wikipedia.org/wiki/Phred_quality_score) [quality\\_score](http://en.wikipedia.org/wiki/Phred_quality_score).

During the sequencing run, base call quality scores are calculated after cycle 25 and results are recorded in base call (\*.bcl) files, which contain the base call and quality score per cycle.

#### Quality Scores Encoding

**NOTE** 

In FASTQ files, quality scores are encoded into a compact form, which uses only 1 byte per quality value. In this encoding, the quality score is represented as the character with an ASCII code equal to its value + 33. The following table demonstrates the relationship between the encoding character, its ASCII code, and the quality score represented.

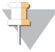

When Q-score binning is in use, the subset of Q-scores applied by the bins is displayed.

| Symbol                                                               | <b>ASCII Code</b> | Q-<br>Score      | Symbol                    | <b>ASCII Code</b> | $Q-$<br>Score |
|----------------------------------------------------------------------|-------------------|------------------|---------------------------|-------------------|---------------|
| $\mathop{!}\limits_{\displaystyle\cdot\phantom{!}}\mathop{!}\limits$ | 33                | $\boldsymbol{0}$ | $\sqrt{6}$                | 54                | 21            |
| $\mathbf{H}$                                                         | 34                | $\,1\,$          | $\overline{7}$            | 55                | 22            |
| $\#$                                                                 | 35                | $\sqrt{2}$       | $8\,$                     | 56                | 23            |
| $\mathbb{S}$                                                         | 36                | $\mathfrak{Z}$   | 9                         | 57                | 24            |
| $\%$                                                                 | 37                | $\overline{4}$   | $\vdots$                  | 58                | 25            |
| $\&$                                                                 | 38                | $\mathbf 5$      | $\dot{,}$                 | 59                | 26            |
| ۲.                                                                   | 39                | $\boldsymbol{6}$ | $\,<$                     | 60                | 27            |
| (                                                                    | $40\,$            | $\overline{7}$   | $=$                       | 61                | 28            |
| $\big)$                                                              | 41                | $8\,$            | $\,>$                     | 62                | 29            |
| $\ast$                                                               | 42                | 9                | $\ddot{?}$                | 63                | 30            |
| $\qquad \qquad +$                                                    | 43                | $10\,$           | $@$                       | 64                | 31            |
| $\prime$                                                             | $44\,$            | $11\,$           | $\boldsymbol{A}$          | 65                | 32            |
|                                                                      | 45                | $12\,$           | $\, {\bf B}$              | 66                | 33            |
|                                                                      | 46                | 13               | $\mathsf C$               | 67                | 34            |
| $\sqrt{\phantom{a}}$                                                 | 47                | $14\,$           | $\mathbf D$               | 68                | 35            |
| $\boldsymbol{0}$                                                     | $48\,$            | $15\,$           | $\mathbf E$               | 69                | 36            |
| $\,1\,$                                                              | 49                | $16\,$           | $\mathbf F$               | $70\,$            | 37            |
| $\overline{2}$                                                       | 50                | $17\,$           | $\mathsf G$               | $71\,$            | 38            |
| $\mathfrak{Z}$                                                       | 51                | $18\,$           | $\boldsymbol{\mathrm{H}}$ | 72                | 39            |
| $\,4$                                                                | 52                | 19               | $\rm I$                   | 73                | 40            |
| 5                                                                    | 53                | 20               |                           |                   |               |

Table 15 ASCII Characters Encoding Q-scores 0–40

# InterOp Files

You can locate the InterOp files in the directory: <run directory>/InterOp. The directory contains binary files used by the Sequencing Analysis Viewer (SAV) software to summarize various analysis metrics, such as cluster density, intensities, quality scores, and overall run quality.

The index metrics are stored in the IndexMetricsOut.bin file, which has the following binary format:

Byte 0: file version (1)

Bytes (variable length): record:

- } 2 bytes: lane number (unint16)
- } 2 bytes: tile number (unint16)
- } 2 bytes: read number (unint16)
- } 2 bytes: number of bytes Y for index name (unint16)
- } Y bytes: index name string (string in UTF8Encoding)
- } 4 bytes: # clusters identified as index (uint32)
- } 2 bytes: number of bytes V for sample name (unint16)
- } V bytes: sample name string (string in UTF8Encoding)
- } 2 bytes: number of bytes W for sample project (unint16)
- } W bytes: sample project string (string in UTF8Encoding)

### ConversionStats File

You can locate the ConversionStats.xml file in the directory: <run

directory>/Stats/, or in the directory specified by the --stats-dir option.

The file contains the following information per tile:

- } Raw Cluster Count
- Read number
- YieldO30
- } Yield
- QualityScore Sum

The file contains the following information per lane:

Lane Number

### DemultiplexingStats File

You can locate the DemultiplexingStats.xml file in the directory:  $\langle \text{run} \rangle$ directory>/Stats/, or in the directory specified by the --stats-dir option. The file contains the following information per lane, barcode, and sample, project.

Also, the file contains the following information for flow cell:

- Barcode Count
- PerfectBarcode Count
- } OneMismatchBarcode Count

### AdapterTrimming File

The AdapterTrimming file is a text-based file format that contains a statistic summary of adapter trimming for the FASTQ file. You can locate the file in the  $\le$ run

directory>/Stats/ or in the directory specified by the --stats-dir option.

The file contains the following information:

- } Lane
- } Read
- Project
- Sample ID
- Sample Name
- Sample Number
- } TrimmedBases
- PercentageOfBased (being trimmed)

Also, the file contains the fraction of reads with untrimmed bases for each sample, lane, and read number.

# FastqSummaryF1L#

The FastqSummaryF1L#.txt file (the # indicates the lane number) contains the number of raw and passed filter reads for each sample number and tile.

### DemuxSummaryF1L#

The DemuxSummaryF1L#.txt file (the # indicates the lane number) contains the percentage of each tile that each sample makes up. The file also contains a list of the 1,000 most common unknown barcode sequences.

### HTML Report

The HTML reports are generated from data in the DemultiplexingStats.xml and ConversionStats.xml files. You can locate the reports in the directory: <run directory>/Reports/html/, or in the directory specified by the --reports-dir option.

The Flowcell Summary contains the following information:

- } Clusters (Raw)
- } Clusters (PF)
- Yield (MBases)

NOTE For HiSeq X, HiSeq 4000, and HiSeq 3000, the number of raw clusters is actually the number of wells on the flow cell that could potentially be seeded. The value is the same in all cases.

The Lane Summary provides the following information for each project, sample, and index sequence specified in the sample sheet:

- $\blacktriangleright$  Lane #
- } Clusters (Raw)
- $%$  of the Lane
- % Perfect Barcode
- % One Mismatch
- } Clusters (Filtered)
- } Yield
- $%$  PF Clusters
- } %Q30 Bases
- } Mean Quality Score

The Top Unknown Barcodes table in the HTML report provides the count and sequence for the 10 most common unmapped bar codes in each lane.

### JSON File

The Java Script Object Notification (JSON) file contains the \*.json file extension. The format for the JSON file makes it easier to parse the output data. The data in the JSON file are a combination of all the following files:

- } InterOP
- } ConversionStats
- } DemultiplexingStats
- } Adapter Trimming
- } FastqSummary and DemuxSummary

} HTML Report

# <span id="page-27-0"></span>**Troubleshooting**

- } If the bcl2fastq2 Conversion Software fails to complete a run, it could be missing an input file or have a corrupt file. View the log file for missing or corrupt files. The exact wording of the file status reported varies depending on the nature of the file corruption. If the problem is the BCL file, launch the --ignore-missing-bcls option. See BCL Advanced Options.
- } If there is a high percentage of reads assigned as undetermined, view the Top Unknown Barcodes table in the HTML report on the index sequence.
- } If the bcl2fastq2 Conversion Software has problems processing Small RNA samples, use the --minimum-trim-read-length 20 and --mask-short-adapterreads 20 command line instead of the default settings.

# <span id="page-28-0"></span>Appendix: Installation Requirements

The bcl2fastq2 Conversion Software requires the following components:

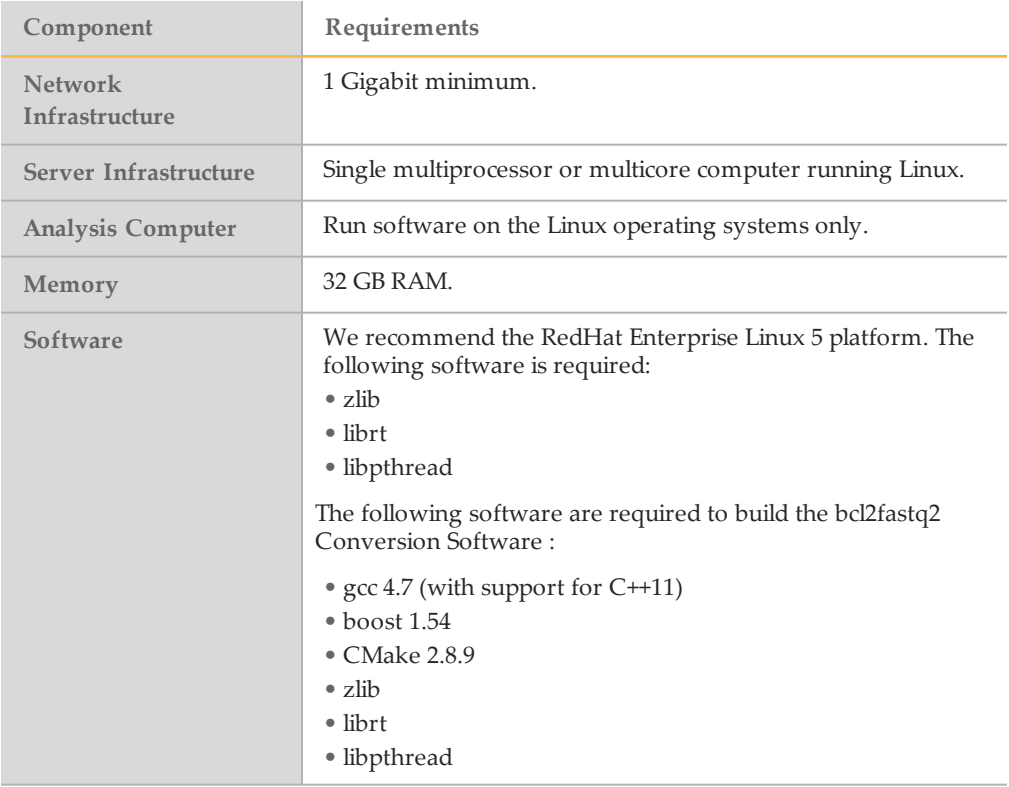

**Notes** 

# <span id="page-30-0"></span>Revision History

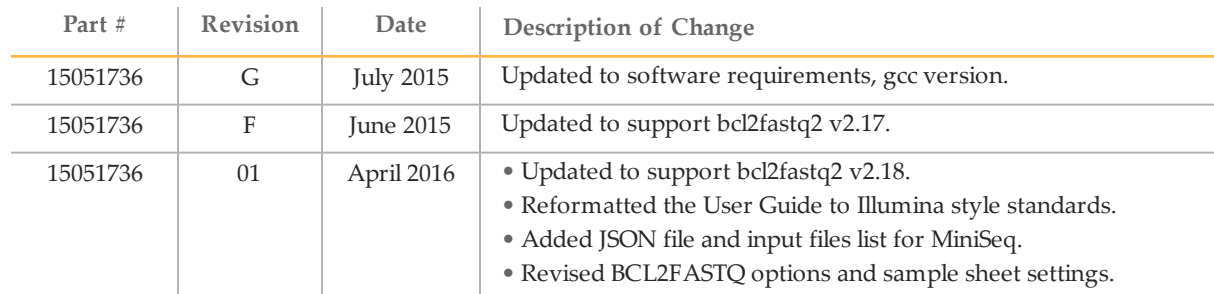

**Notes** 

# <span id="page-32-0"></span>Technical Assistance

#### For technical assistance, contact Illumina Technical Support.

Table 16 Illumina General Contact Information

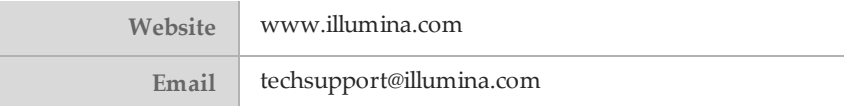

Table 17 Illumina Customer Support Telephone Numbers

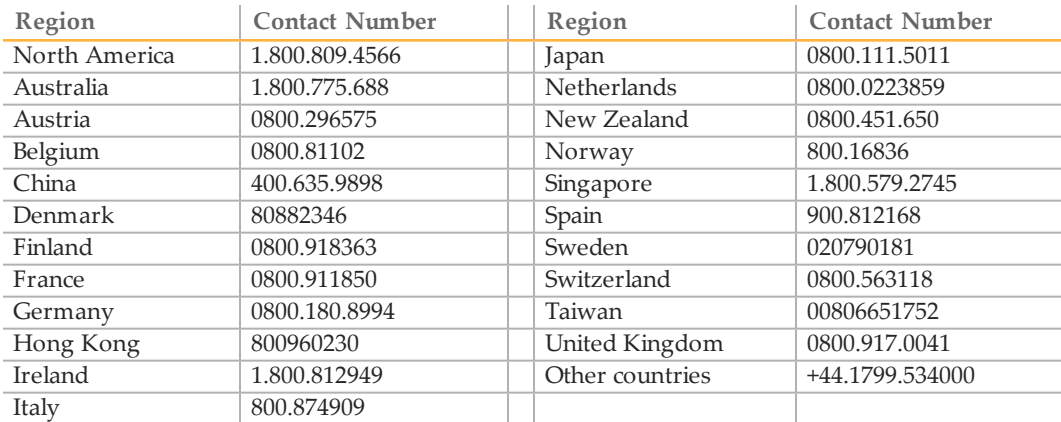

**Safety data sheets (SDSs)**—Available on the Illumina website at [support.illumina.com/sds.html](http://support.illumina.com/sds.html).

**Product documentation**—Available for download in PDF from the Illumina website. Go to [support.illumina.com](http://www.illumina.com/support.ilmn), select a product, then select **Documentation & Literature**.

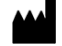

Illumina 5200 Illumina Way San Diego, California92122 U.S.A. +1.800.809.ILMN (4566) +1.858.202.4566(outside North America) techsupport@illumina.com www.illumina.com